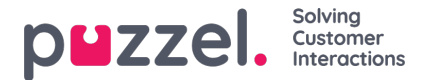

## **Kopiering af en prognose**

Når du har gemt en prognose med eventuelle manuelle ændringer af Contact Volume (Kontaktvolumen) eller AHT (Gennemsnitlig behandlingstid), kan hele prognosen kopieres til andre uger.

Denne metode betyder, at det er muligt hurtigt at oprette prognoser for en lang tidsperiode vha. skaleringsfunktionen, så der sker masseændringer af de samlede ugentlige volumener.

Hvis du vil kopiere en prognose, skal du gå til**Data > Copy Forecast** (Kopiér prognose). Vælg de uger, der skal kopieres til, på pop op-skærmen, og klik på **Copy Forecast (Kopiér prognose).**